# Ändern der Standard-OSPF- und IS-IS-SPF- und Flooding-Timer und iSPF-Entfernung Ī

# Inhalt

**Einführung Hintergrundinformationen OSPF** Überprüfen Befehle anzeigen **Debugbefehle** IS-IS Überprüfen Befehle anzeigen **Bereitstellung** iSPF wird entfernt Grund für die Änderung Änderungen Integrierte IOS-Versionen

# Einführung

In diesen Dokumenten werden zwei neue Open Shortest Path First (OSPF)- und Intermediate System-to-Intermediate System (IS-IS)-Verhaltensänderungen in Cisco IOS® beschrieben:

- 1. Die Standardwerte für Shortest Path First (SPF) und Flooding Timer wurden in optimierte Werte (schnelle Konvergenz) geändert.
- 2. Incremental Shortest Path First (iSPF) wurde entfernt und wird nicht mehr unterstützt.

# Hintergrundinformationen

Die Standard-SPF- und Flooding-Timer haben sich zu Optimized (Fast Convergence)-Werten geändert.

Dieser globale Befehl weist den Router an, die Standardwerte für schnelle Konvergenz des Verbindungsprotokolls für OSPF und IS-IS zu verwenden. Standardmäßig werden die Standardwerte für schnelle Konvergenz verwendet.

### [no] routing-default-optimize

# **OSPF**

Übersicht über die OSPF-Konvergenzstandardwerte:

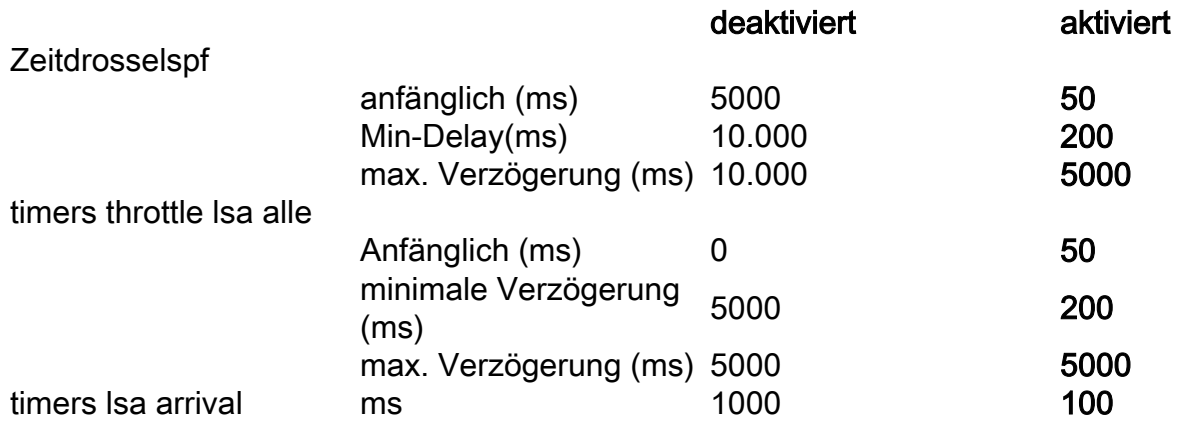

Hinweis: Die neuen Standardwerte in Cisco IOS entsprechen den Standardwerten in IOS-XR.

Hinweis: Die neuen Standardwerte in Cisco IOS werden in der aktuellen oder Startkonfiguration nicht angezeigt.

### Überprüfen

Diese Meldung wird angezeigt, wenn Sie OSPF mit "routing-default-optimize" konfigurieren:

\*May 10 12:59:40.942: %OSPF-6-DFT\_OPT: Protocol timers for fast convergence are Enabled. Diese Meldung wird angezeigt, wenn Sie OSPF mit "no routing-default-optimize" konfigurieren:

\*May 10 12:31:53.876: %OSPF-6-DFT\_OPT: Protocol timers for fast convergence are Disabled. Diese Meldung wird angezeigt, wenn Sie OSPFv3 mit "routing-default-optimize" konfigurieren:

\*May 10 12:55:41.784: %OSPFv3-6-DFT\_OPT: Protocol timers for fast convergence are Enabled. Diese Meldung wird angezeigt, wenn Sie OSPFv3 mit "no routing-default-optimize" konfigurieren:

\*May 10 12:57:57.880: %OSPFv3-6-DFT\_OPT: Protocol timers for fast convergence are Disabled. In dieser Meldung wird der Status Routing-default-optimierte angezeigt.

#### Befehle anzeigen

Es gibt Befehle zum Anzeigen.

Dies zeigt den OSPF-Standardwert mit älterem Cisco IOS oder neuerem Cisco IOS mit global konfigurierter "no routing-default-optimize".

 Supports opaque LSA Supports Link-local Signaling (LLS) Supports area transit capability Supports NSSA (compatible with RFC 3101) Supports Database Exchange Summary List Optimization (RFC 5243) Event-log enabled, Maximum number of events: 1000, Mode: cyclic Router is not originating router-LSAs with maximum metric **Initial SPF schedule delay 5000 msecs Minimum hold time between two consecutive SPFs 10000 msecs Maximum wait time between two consecutive SPFs 10000 msecs Incremental-SPF disabled Initial LSA throttle delay 0 msecs Minimum hold time for LSA throttle 5000 msecs Maximum wait time for LSA throttle 5000 msecs Minimum LSA arrival 1000 msecs** LSA group pacing timer 240 secs Interface flood pacing timer 33 msecs Retransmission pacing timer 66 msecs EXCHANGE/LOADING adjacency limit: initial 300, process maximum 300 Number of external LSA 0. Checksum Sum 0x000000 Number of opaque AS LSA 0. Checksum Sum 0x000000 Number of DCbitless external and opaque AS LSA 0 Number of DoNotAge external and opaque AS LSA 0 Number of areas in this router is 0. 0 normal 0 stub 0 nssa Number of areas transit capable is 0 External flood list length 0 IETF NSF helper support enabled Cisco NSF helper support enabled Reference bandwidth unit is 100 mbps Neue Standardwerte:

```
R1#show ip ospf
 Routing Process "ospf 1" with ID 10.100.1.1
 Start time: 01:30:35.876, Time elapsed: 00:18:53.235
 Supports only single TOS(TOS0) routes
 Supports opaque LSA
 Supports Link-local Signaling (LLS)
  Supports area transit capability
 Supports NSSA (compatible with RFC 3101)
 Supports Database Exchange Summary List Optimization (RFC 5243)
 Event-log enabled, Maximum number of events: 1000, Mode: cyclic
 Router is not originating router-LSAs with maximum metric
 Initial SPF schedule delay 50 msecs
 Minimum hold time between two consecutive SPFs 200 msecs
 Maximum wait time between two consecutive SPFs 5000 msecs
 Incremental-SPF disabled
 Initial LSA throttle delay 50 msecs
 Minimum hold time for LSA throttle 200 msecs
 Maximum wait time for LSA throttle 5000 msecs
 Minimum LSA arrival 100 msecs
 LSA group pacing timer 240 secs
 Interface flood pacing timer 33 msecs
 Retransmission pacing timer 66 msecs
 EXCHANGE/LOADING adjacency limit: initial 300, process maximum 300
 Number of external LSA 0. Checksum Sum 0x000000
 Number of opaque AS LSA 0. Checksum Sum 0x000000
 Number of DCbitless external and opaque AS LSA 0
 Number of DoNotAge external and opaque AS LSA 0
 Number of areas in this router is 0. 0 normal 0 stub 0 nssa
 Number of areas transit capable is 0
 External flood list length 0
  IETF NSF helper support enabled
```
 Cisco NSF helper support enabled Reference bandwidth unit is 100 mbps Für OSPFv3 wird der Befehl show ospfv3 verwendet, um dieselbe Ausgabe anzuzeigen.

Um die Standardeinstellung in der Konfiguration zu überprüfen, können Sie show run all verwenden. | in drosselte|Ankunft:

R1#**show run all | in throttle|arrival** timers throttle spf 50 200 5000 timers throttle lsa 50 200 5000 timers lsa arrival 100

#### Debugbefehle

Das Debuggen von OSPF-Ereignissen zeigt folgende Debugmeldungen:

"Route Optimization Default Configured Callback"

"LSA Throttle-Werte geändert in"

"LSA-Ankunftszeitgeber geändert in"

"SPF Throttle-Werte geändert in"

Beispiel:

R1#**debug ip ospf events** OSPF events debugging is on

R1#**conf t** Enter configuration commands, one per line. End with CNTL/Z. R1(config)#**no routing-default-optimize** R1(config)# \*May 10 13:05:47.962: OSPF EVENT: No Route Optimize Default Configured Callback: 0 \*May 10 13:05:47.963: OSPF-1 EVENT: LSA Throttle values modified to 0 5000 5000 \*May 10 13:05:47.963: OSPF-1 EVENT: LSA Arrival timer modified to 1000 \*May 10 13:05:47.963: OSPF-1 EVENT: SPF Throttle values modified to 5000 10000 10000

## IS-IS

Übersicht über die IS-IS-Konvergenzstandardwerte:

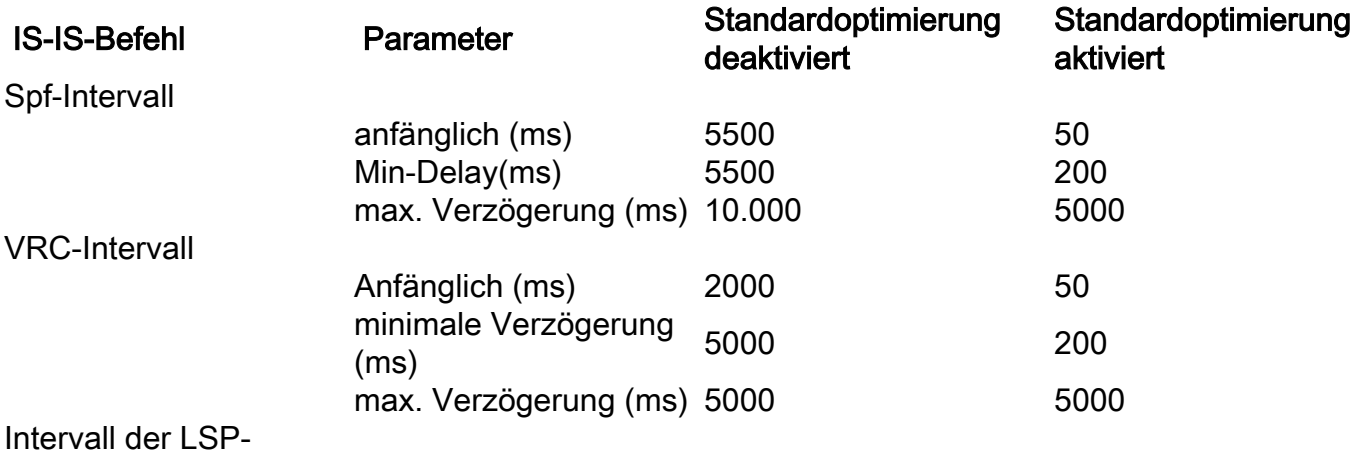

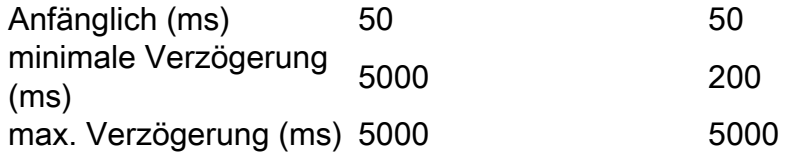

Hinweis: Die neuen Standardwerte in Cisco IOS entsprechen den Standardwerten in IOS-XR.

Hinweis: Die neuen Standardwerte in Cisco IOS werden in der aktuellen oder Startkonfiguration nicht angezeigt.

## Überprüfen

Diese Meldung wird angezeigt, wenn Sie IS-IS mit "routing-default-optimize" konfigurieren:

```
*May 10 13:12:39.170: %CLNS-6-DFT_OPT: Protocol timers for fast convergence are Enabled.
Diese Meldung wird angezeigt, wenn Sie IS-IS mit "no routing-default-optimize" konfigurieren:
```
\*May 10 13:16:31.516: %CLNS-6-DFT\_OPT: Protocol timers for fast convergence are Disabled. In dieser Meldung wird der Status Routing-default-optimierte angezeigt.

## Befehle anzeigen

Um die Standardeinstellung in der Konfiguration zu überprüfen, können Sie show run all verwenden. | include spf-interval|prc-interval|lsp-gen-interval:

```
R1#show run all | include spf-interval|prc-interval|lsp-gen-interval
  spf-interval 5 50 200
 prc-interval 5 50 200
  lsp-gen-interval 5 50 200
```
## **Bereitstellung**

Wenn Sie Router mit neuerer Cisco IOS-Software bereitstellen, die über die neuen Standardwerte verfügen, wird empfohlen, sicherzustellen, dass alle Router dieselben Standardwerte für die Timer haben. Dadurch wird das Risiko möglicher Routing-Schleifen verringert.

Wenn Sie Router haben, auf denen die alten Standardwerte ausgeführt werden und die Router auf die neuere Cisco IOS-Software aktualisiert werden, ist es wahrscheinlich, dass es eine Migrationszeit gibt, bei der einige Router eine ältere Cisco IOS-Software mit den alten Standardwerten ausführen, sowie einige Router, auf denen neuere IOS-Software mit den neuen Standardwerten ausgeführt wird. Dies wird nicht empfohlen. Um einen reibungslosen Ablauf der Migration zu gewährleisten, können Sie:

- 1. Konfigurieren Sie die Timer-Werte für alle Router explizit, bevor Sie einen Router aktualisieren. Die Router behalten die ausdrücklich konfigurierten Werte nach einem Upgrade bei. Bei den Werten kann es sich um die neuen Standard-Timer-Werte oder einen anderen Wert handeln.
- 2. Konfigurieren Sie die Timer-Werte unmittelbar nach dem Upgrade des Cisco IOS-Routers auf die neuere Cisco IOS-Software mit den neuen Standardwerten explizit auf die alten Werte.
- 3. Konfigurieren Sie den Befehl **no routing-default-optimize** sofort nach dem Upgrade des Cisco IOS-Routers auf die neuere Cisco IOS-Software.

Cisco empfiehlt Lösung 1. soweit möglich. Die Möglichkeit besteht darin, die neuen Standard-Timer-Werte zu konfigurieren und zu verwenden und eine schnelle Konvergenz zu gewährleisten. Stellen Sie in diesem Fall sicher, dass das Netzwerk so konzipiert und verifiziert wurde, dass es mit den neuen Werten für schnelle Konvergenz funktioniert.

Cisco empfiehlt, die Zeit so gering wie möglich zu halten, wenn Router zum Zeitpunkt der Migration über unterschiedliche Timer-Werte verfügen. Eine Möglichkeit, eine ordnungsgemäße Migration sicherzustellen, besteht darin, den Router beim Upgrade isoliert zu halten. Dies kann erreicht werden, indem die Schnittstellen ausgeschaltet bleiben, die IGP-Kosten (Interior Gateway Protocol) auf eine sehr hohe Metrik an den Schnittstellen festgelegt werden (d. h. der Router, der Datenverkehr weiterleitet), oder indem sichergestellt wird, dass der Router nach dem Start kein Transit-Router ist, der Datenverkehr weiterleitet. Letzteres wird mit dem OSPF-Befehl max-metric router-lsa [on-startup <5-86400>] oder mit dem IS-IS-Befehl set-overload-bit [on-start<5-86400>] konfiguriert.

Wenn auf Cisco IOS-Routern, auf denen ältere Cisco IOS-Software ausgeführt wird, die Timer-Werte bereits auf die neuen Standardwerte eingestellt sind, müssen die Timer nicht geändert werden.

Wenn Sie die Timer-Werte explizit auf einen anderen Wert als die alten Timer-Standardwerte festgelegt haben, muss in der Konfiguration nichts geändert werden, da die explizite Konfiguration beim Upgrade beibehalten wird.

Hinweis: Jede mögliche Routing-Schleife, die aufgrund eines Unterschieds der Timer-Werte auftritt, ist eine kurzlebige Schleife. Die Schleife sollte nicht länger als der größte Wert für maximale Verzögerung auftreten.

Hinweis: Wenn ein Router mit einer neueren IOS-Version mit den neuen Standardwerten (keine Timer-Werte sind explizit konfiguriert) auf eine IOS-Version mit den alten Standard-Timer-Werten herabgestuft wird, verwendet das IGP die alten Standardwerte.

## iSPF wird entfernt

## Grund für die Änderung

Inkrementelle SPF ist eine Funktion, die etwa 2000 entwickelt wurde, um die Leistung des IGP zu optimieren. Dadurch wird die Ausführungszeit eines SPF reduziert, indem nur eine Substruktur der vollständigen Shortest Path Tree neu berechnet wird, wenn Topologieänderungen auf einen Teil des Netzwerks beschränkt waren. Die Implementierung dieser Funktion wurde durch eine stetig steigende CPU-Leistung bei Routern abgelöst. Das bedeutete, dass bei der Verwendung von

iSPF die CPU immer weniger erforderlich wurde, da sie fast keinen Vorteil bietet und gleichzeitig die Komplexität erhöht. Aus diesem Grund wird generell empfohlen, diese Funktion nicht zu aktivieren, da die Verwendung regulärer SPFs bei höherer CPU-Leistung einfacher ist. Aus diesem Grund hat sich Cisco entschieden, die iSPF-Funktion außer Kraft zu setzen. Die existierende CLI wird weiterhin akzeptiert, aktiviert aber die Funktion nicht, und der Befehl wird nicht von NVGEN übernommen. Es wird eine Warnmeldung ausgegeben, die anzeigt, dass die Funktion nicht mehr unterstützt wird.

#### Änderungen

Wenn iSPF für OSPF konfiguriert ist, ist der Befehl immer noch vorhanden, und es wird eine Warnmeldung ausgegeben: "Die inkrementelle SPF-Funktion wird nicht mehr unterstützt."

R1#**conf t** Enter configuration commands, one per line. End with CNTL/Z. R1(config)#**router ospf 1** R1(config-router)#**ispf The incremental SPF feature is no longer supported.**

Die Funktion iSPF ist nicht aktiviert:

R1#**show ip ospf 1 | include Incremental** Incremental-SPF disabled Wenn Sie iSPF konfigurieren, zeigt debug ip ospf-Ereignisse Folgendes:

R1#**conf t** Enter configuration commands, one per line. End with CNTL/Z. R1(config)#**router ospf 1** R1(config-router)#**ispf**

\*May 10 13:34:35.075: OSPF-1 EVENT: Config: ispf Für IS-IS:

R1#**conf t** Enter configuration commands, one per line. End with CNTL/Z. R1(config)#**router isis 1**  R1(config-router)#**ispf level-1 The incremental SPF feature is no longer supported.**

R1#**show isis protocol | in Incremental** R1# In älteren IOS:

R1#**show isis protocol | in Incremental** Incremental SPF enabled for: level-1 Incremental SPF startup delay: 120 oder

```
R1#show clns protocol | in Incremental
 Incremental SPF enabled for: level-2
```
Der iSPF-Befehl ist nicht von NVGEN.

# Integrierte IOS-Versionen

Ändern Integrierte IOS-Versionen Entfernen von iSPF in IS-IS 16,5,1 Entfernen von iSPF in OSPF 16,5,1 Neue SPF- und Flooding-Standard-Timer 16,5,1